## **Операционная система Windows**

Начальные сведения.

# **Рабочий стол в реальном и виртуальном мире**

• Примерно так выглядит рабочее место школьника, инженера, секретаря, если у них нет компьютера.

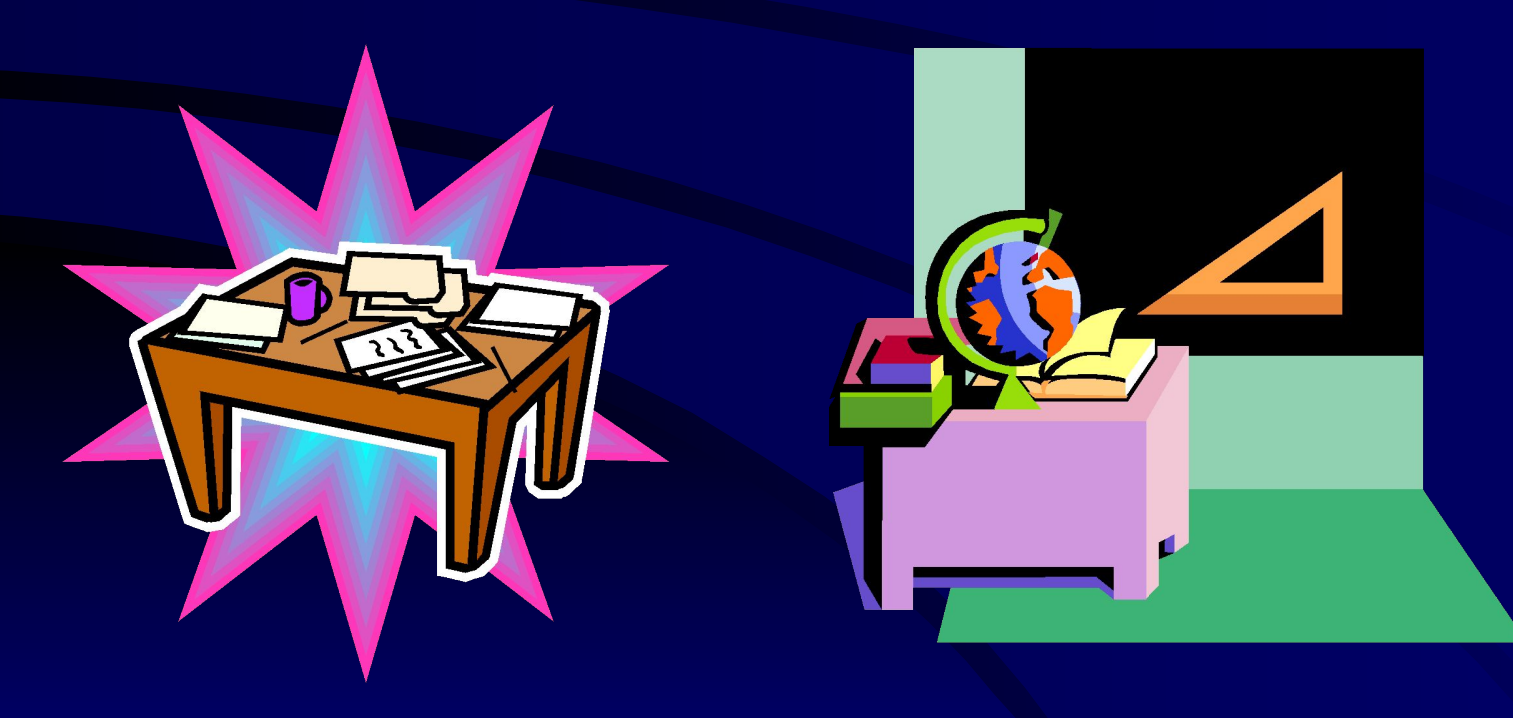

## **Рабочий стол в реальном и виртуальном мире**

- Персональный компьютер способен заменить обычный рабочий стол со всеми его принадлежностями.
- Работа на компьютере выполняется при помощи программ.
- Итак, компьютер становится для вас новым рабочим местом.

# **Рабочий стол в виртуальном мире**

- Изображение на экране монитора, появляющееся после включения и загрузки компьютера, принято называть Рабочим столом.
- На Рабочем столе размещены значки с надписями Мой компьютер и Корзина.

### **Рабочий стол**

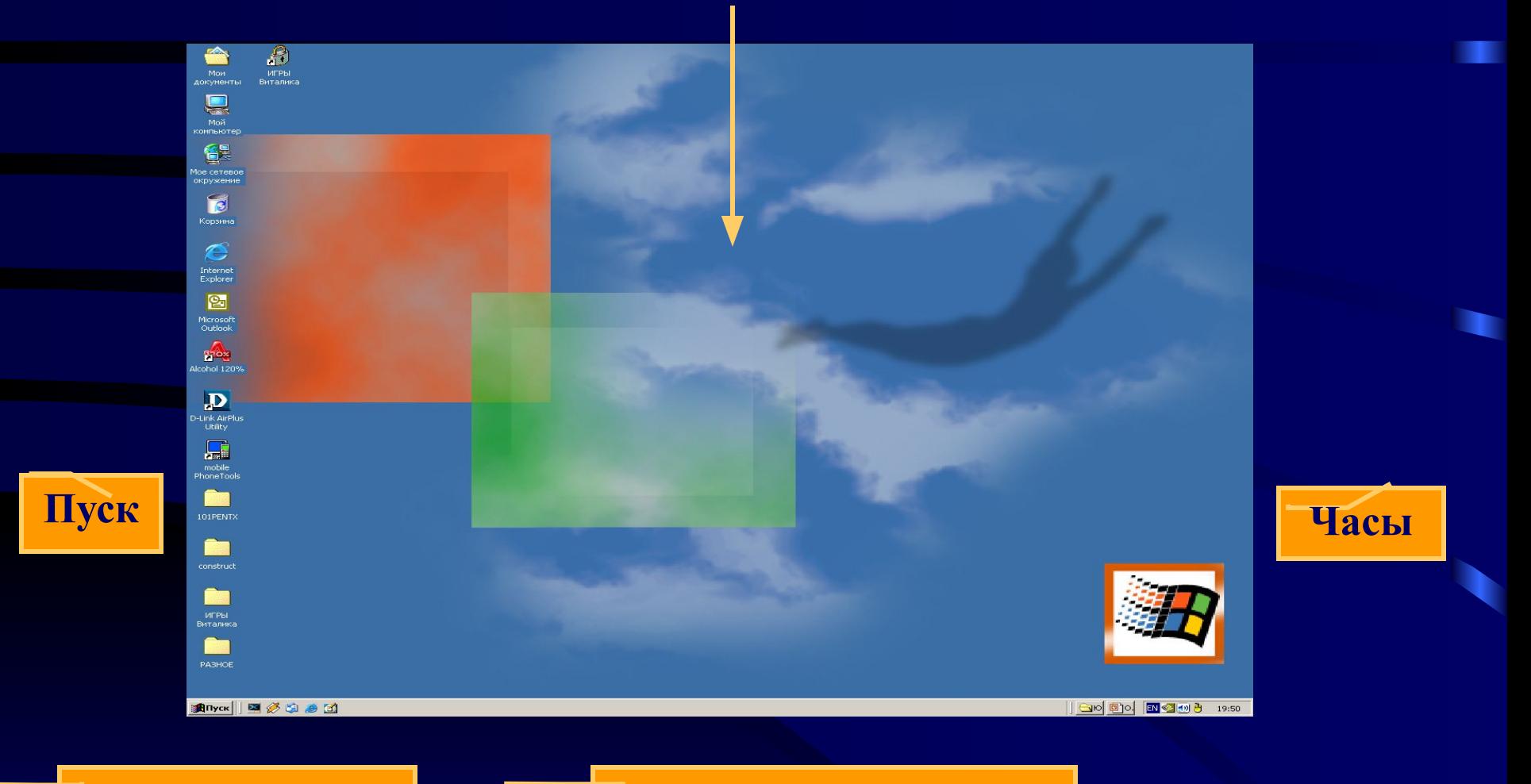

**Панель задач Индикатор клавиатуры**

### **Мой компьютер и Корзина**

- Значок Мой компьютер обеспечивает доступ ко всей информации, которая хранится на компьютере, а также к его устройствам.
- А в Корзину отправляется «мусор» все то, что уже не понадобится в работе и что не надо хранить в памяти компьютера.

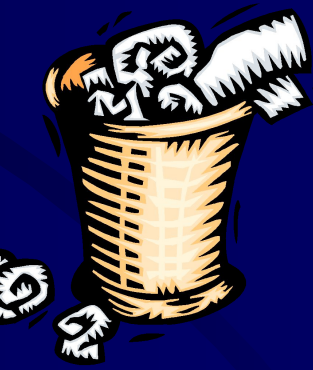

### **Компьютерная помощница – мышь**

- Предметы на письменном столе можно передвигать, использовать для работы, убирать, менять местами.
- Объекты Рабочего стола нельзя взять в руки, поэтому для действия с ними используется специальное устройство – мышь.

## **Основные приемы работы мыши**

- Простое перемещение мыши.
- Перемещение мыши при нажатой левой кнопке.
- *• Щелчок* краткое нажатие на кнопку мыши.
- *• Двойной щелчок* быстрое двойное нажатие на кнопку мыши.

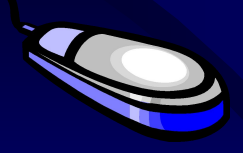

/*Указать*/

/*Переместить*/

/*Выделить*/

/*Открыть*/

## **Графический интерфейс**

• Первое время после изобретения настольных компьютеров экран монитора не радовал глаз разнообразием красок.

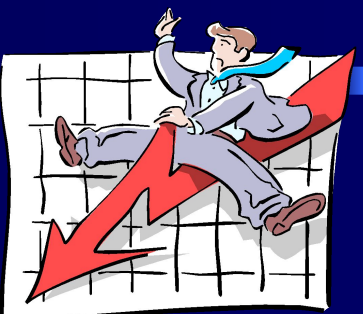

- Когда компьютеры получили всеобщее распространение, потребовалось упростить управление ими.
- Чтобы пользователям было проще и удобнее работать на компьютере, был создан *графический интерфейс* (от англ. *inter* – между, и *face* – лицо).
- Такой интерфейс состоит из графических объектов на экране. Воздействуя на них мышью, человек с легкостью может управлять работой компьютера.

### **Меню: возможность выбора**

- Одним из способов, при помощи которых пользователь управляет компьютером, является выбор из меню.
- Содержимое компьютерного меню может быть представлено различными способами: списком, набором значков или кнопок.
- Выбор из компьютерного меню осуществляется при помощи мыши.

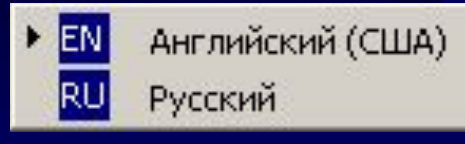

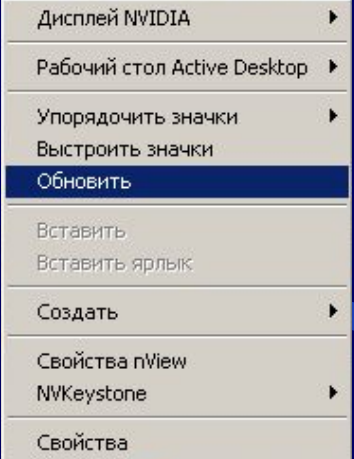

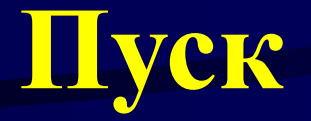

Щелкнув на кнопке Пуск, расположенной на Панели задач, вы откроете Главное меню.

Если в пункте меню справа расположен значок , эначит этот пункт является заголовком еще одного меню.

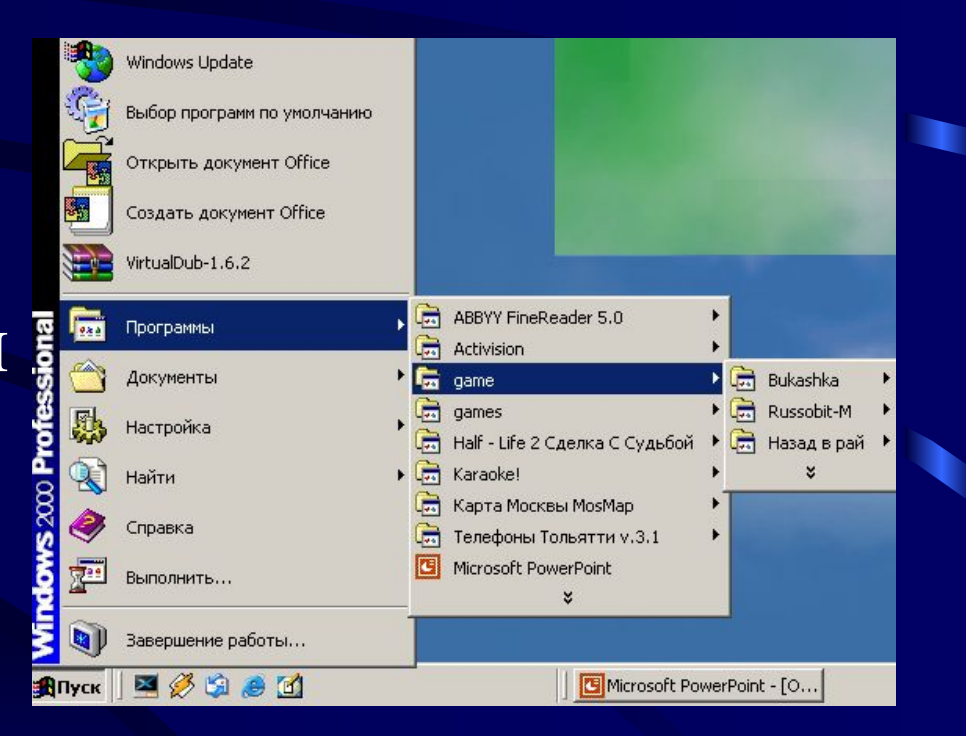

#### **Окно в компьютерный мир**

- Самый важный объект интерфейса окно. Window [виндоу]. Windows [виндоуз].
- **• Компьютерное окно** это ограниченная рамкой область экрана для размещения компьютерных объектов и выполнения действий с ними.

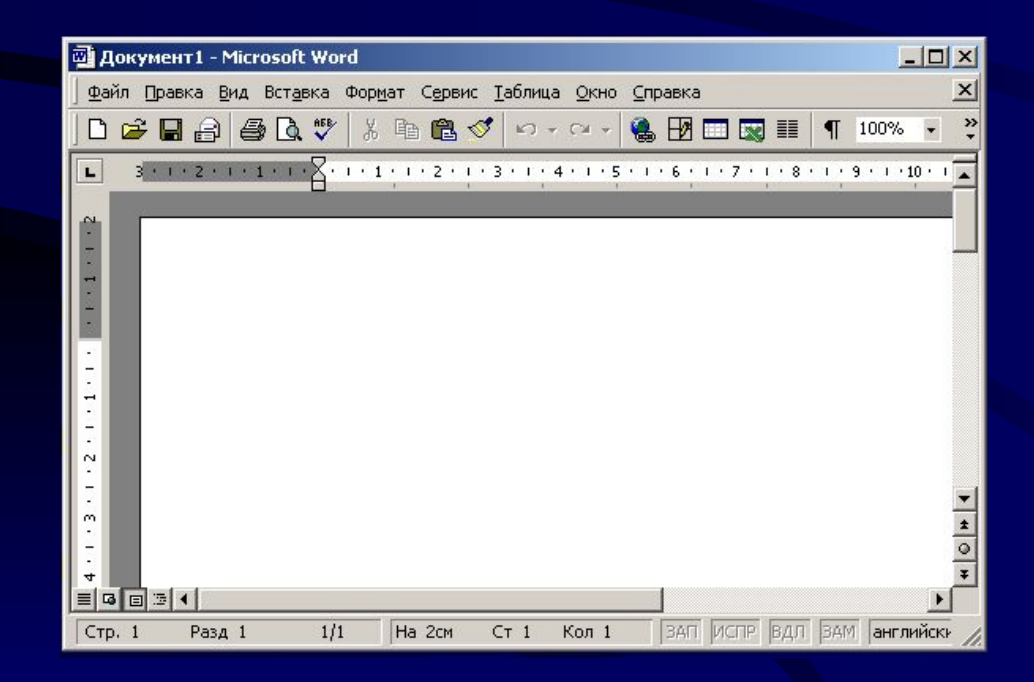

#### **Заголовок окна**

**Развернуть/Восстановить**

#### **Свернуть**

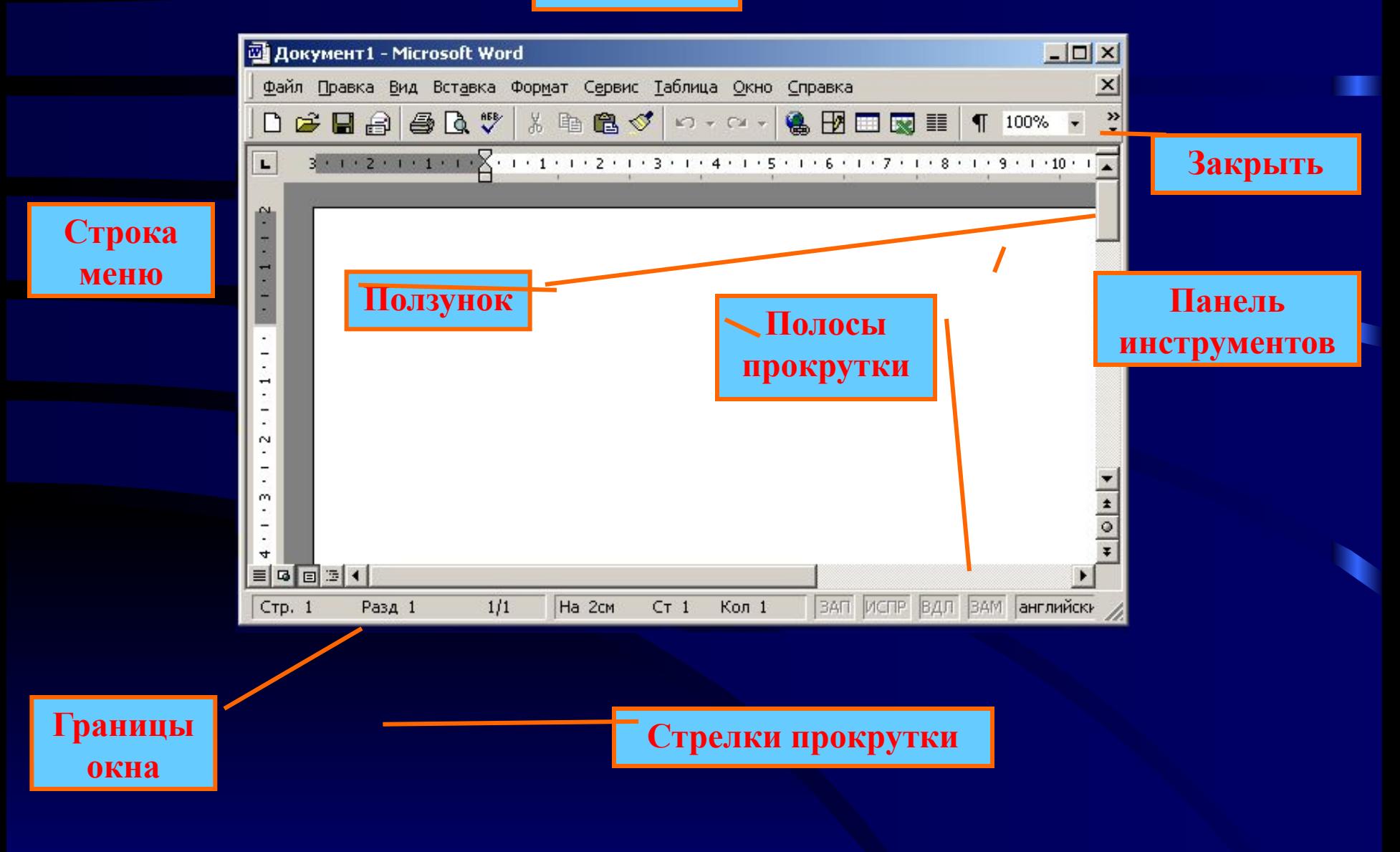

#### Клавиши управления курсором

#### Алфавитноцифровые клавиши

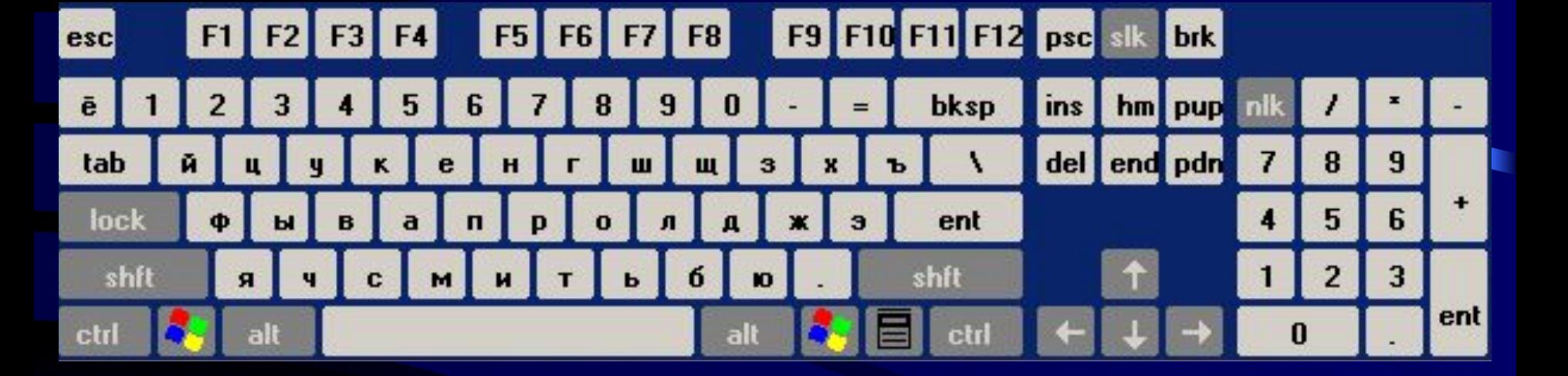

#### Функциональные клавиши

#### Цифровые клавиши

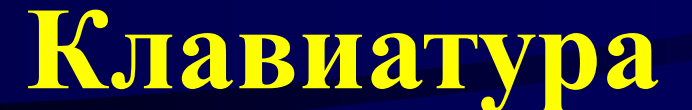